#### CSE 265: System and Network Administration

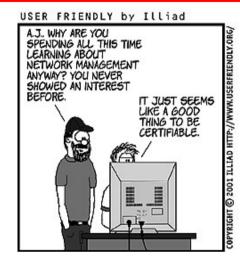

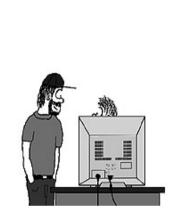

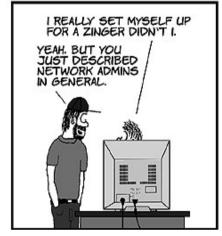

- Network Architecture
  - Hardware
  - Routing
  - Getting connected
  - Centralization/decentralization
  - Network topology
  - Network debugging tools

### Networking hardware

- Ethernet is the core of most networks
  - 10 Mbit 10Base2, 10BaseT
  - 100 Mbit 100BaseTX
  - 1 Gbit 1000BaseT
  - 10 Gbit 10GBase-T
- Many competing LAN technologies
  - ATM, Token Ring, FDDI
- Wireless
  - 802.11b/a/g/n/ac

CSE 265: System and Network Administration

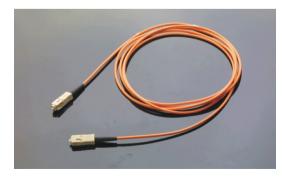

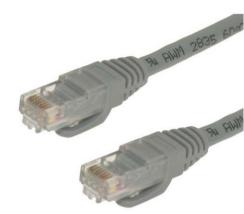

# **Connecting ethernets**

- Hub/repeater (physical layer)
  - Retimes and reconstitutes Ethernet frames to all ports
  - Single collision domain
- Switch (link layer)
  - Learns locations of MAC addresses, selectively forwards frames
  - Receives, buffers, and retransmits packets
    - Separate collision domains
    - Required for GbE and 10GbE
- Router (IP/network layer)
  - Connects separate ethernet networks
  - Can connect different LAN/WAN technologies

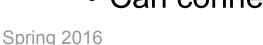

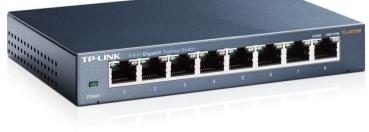

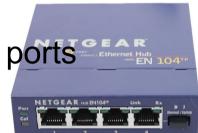

# Routing

- Given a packet, on which of multiple network interfaces should it be sent?
- UNIX kernel keeps routing table (netstat -rn)
  - Sample from dual-homed host

| Kernel IP routing table |                |                 |       |  |  |  |
|-------------------------|----------------|-----------------|-------|--|--|--|
| Destination             | Gateway        | Genmask         | Iface |  |  |  |
| 128.180.98.128          | 0.0.0.0        | 255.255.255.128 | eth0  |  |  |  |
| 192.168.0.0             | 0.0.0.0        | 255.255.0.0     | eth1  |  |  |  |
| 127.0.0.0               | 0.0.0.0        | 255.0.0.0       | lo    |  |  |  |
| 0.0.0.0                 | 128.180.98.248 | 0.0.0.0         | eth0  |  |  |  |

### **Routing continued**

- Routing is static for most systems
  - Established when network card configured
- Additional static routes can be added using the route command
- Dynamic routing can be managed using quagga and xorp (ULSAH if interested)
  - routed and gated are obsolete

# Connecting to the Internet

- How can you connect your network to the Internet?
  - Dialup
  - Wireless (cellular, satellite, point-to-point)
  - xDSL
  - Cable
  - ISDN
  - Frame relay
  - T1, T3, OC3, etc.

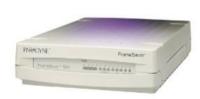

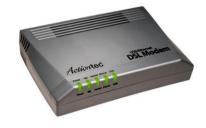

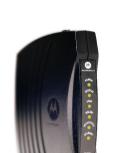

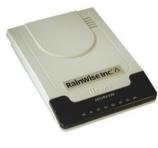

# **Network Topology**

- Network architecture should
  - Be clean and simple
  - Provide for growth (new LAN segments, new remote offices)
  - Ensure reliability through redundancy
- Needs to consider both physical and logical topologies
- Typical logical forms: Star, Ring, Mesh
- Next are examples network topologies
  - Most are networks to which Lehigh is connected

CSE 265: System and Network Administration

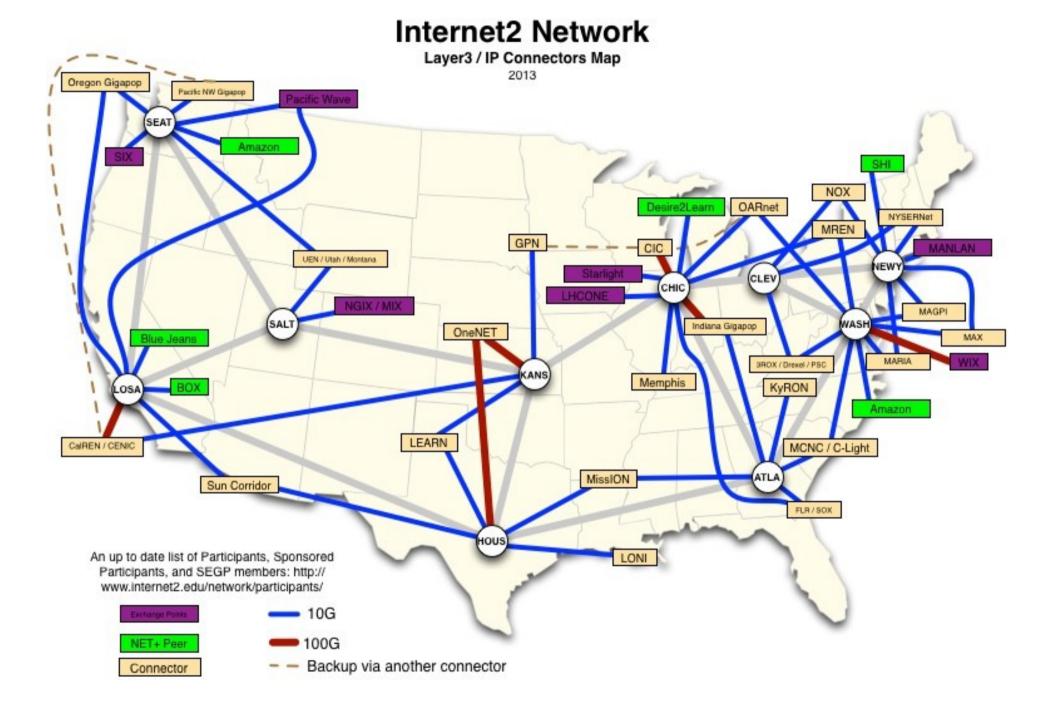

Spring 2016

CSE 265: System and Network Administration

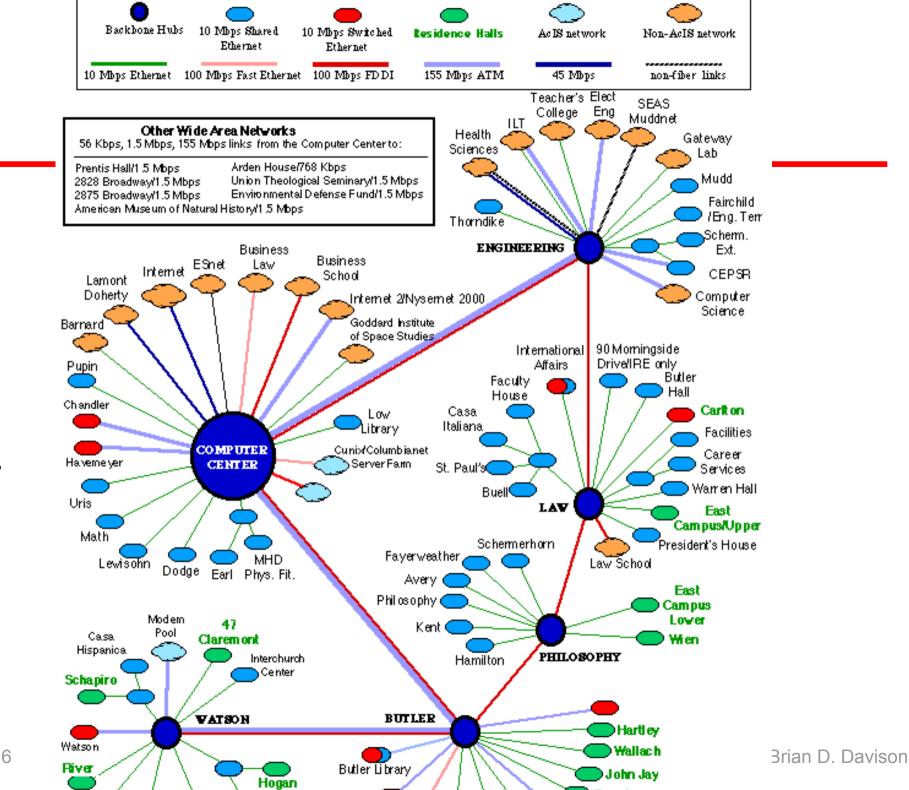

Columbia University Network February 23, 1999

Spring 2016

# Level $(3)^{\circ}$

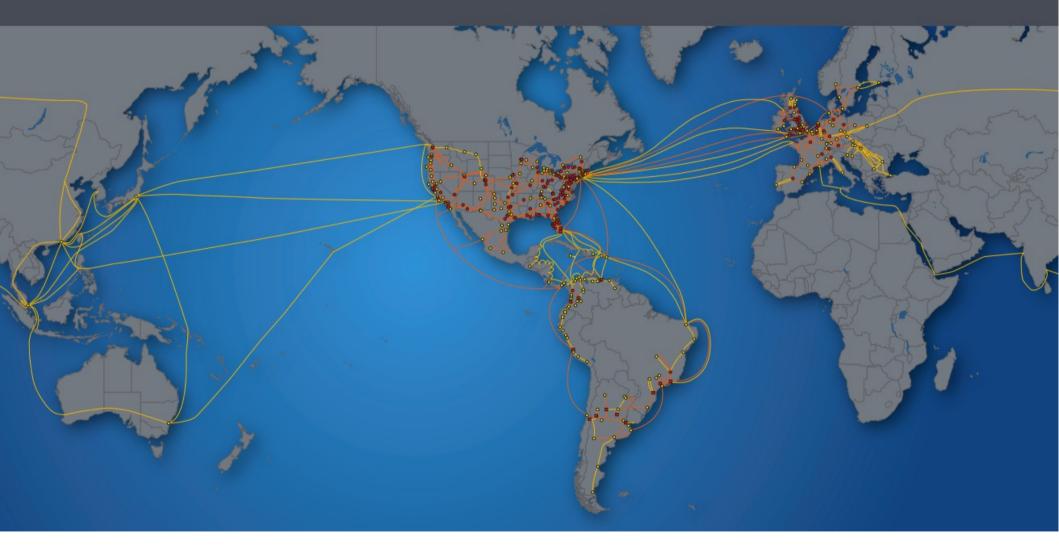

Spring 2016

CSE 265: System and Network Administration

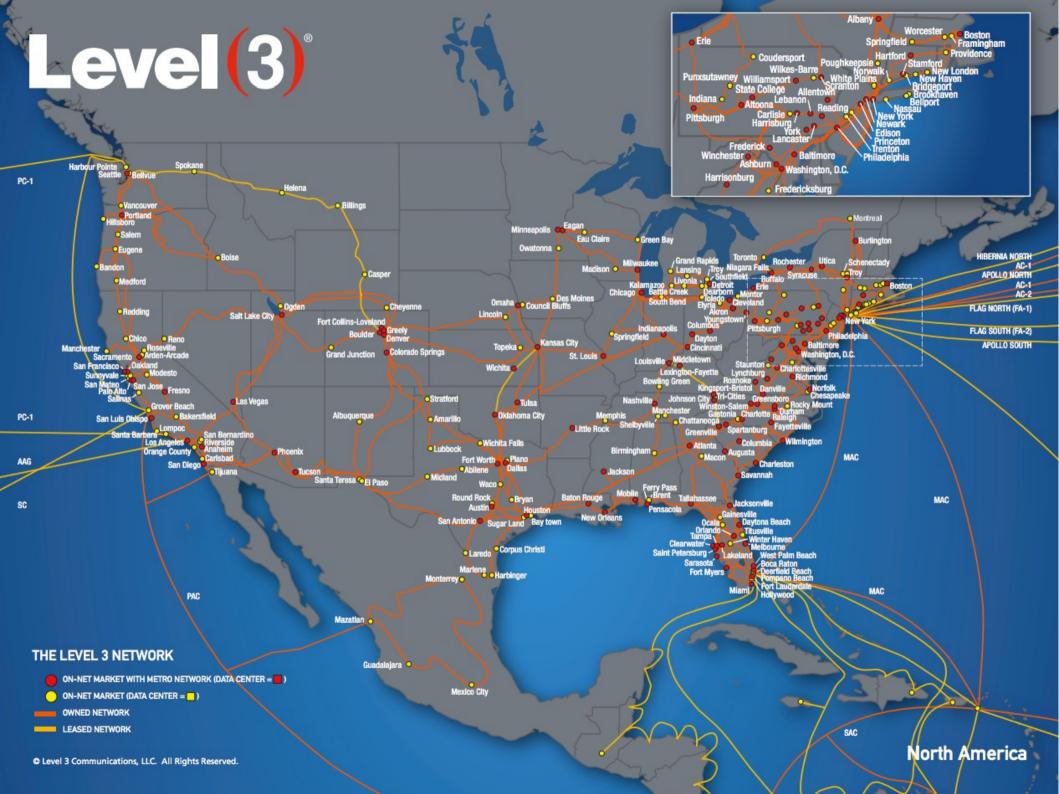

# PennREN / KINBER

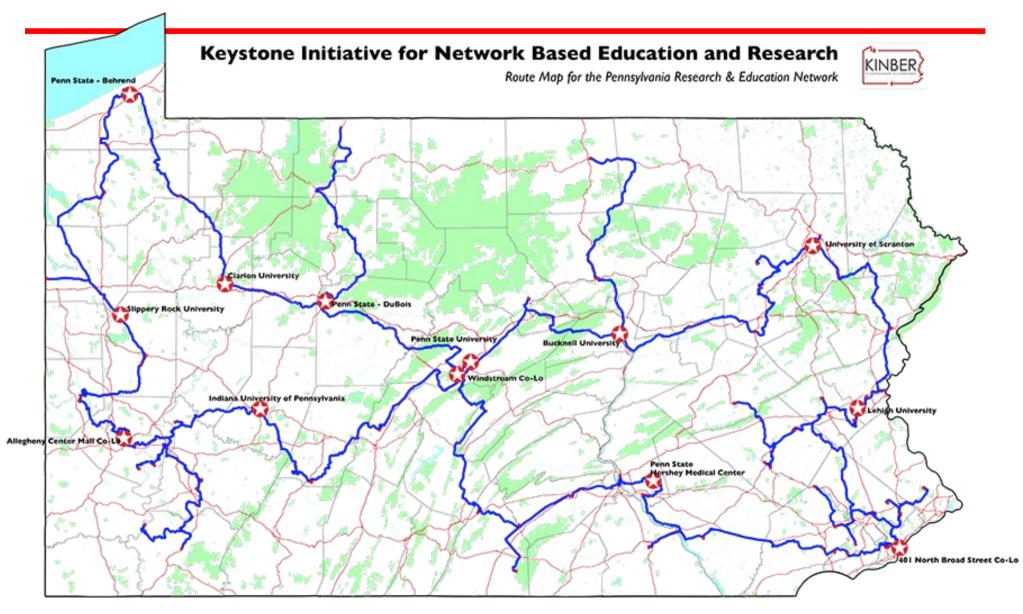

## Network debugging

- Questions to ask
  - Do you have physical connectivity and a link light?
  - Is your interface configured properly?
  - Is DNS configured properly?
  - Do your ARP tables show other hosts?
  - Can you ping the localhost address (127.0.0.1)?
  - Can you ping other local hosts by IP address?
  - Can you ping other local hosts by hostname?
  - Can you ping hosts on another network?
  - Do high-level commands like telnet and ssh work?

#### Network tools

- ping
- traceroute
- netstat
- arp (saw earlier)
- tcpdump/wireshark (saw in lab)

# ping

- If ping works, networking between hosts is likely to be working
- It does not test availability of services
- Some firewalls filter ICMP messages

```
# ping www.lehigh.edu
PING www.lehigh.edu (128.180.2.14) from 128.180.98.216: 56(84) bytes
64 bytes from ws1.CC.Lehigh.EDU (128.180.2.14): icmp seq=1 time=0.859 ms
64 bytes from ws1.CC.Lehigh.EDU (128.180.2.14): icmp seq=2 time=0.685 ms
64 bytes from ws1.CC.Lehigh.EDU (128.180.2.14): icmp_seq=3 time=0.648 ms
64 bytes from ws1.CC.Lehigh.EDU (128.180.2.14): icmp seq=4 time=0.751 ms
64 bytes from ws1.CC.Lehigh.EDU (128.180.2.14): icmp seq=5 time=0.667 ms
64 bytes from ws1.CC.Lehigh.EDU (128.180.2.14): icmp seq=6 time=1.00 ms
                                                icmp_seq=7 time=0.725 ms
64 bytes from ws1.CC.Lehigh.EDU (128.180.2.14):
64 bytes from ws1.CC.Lehigh.EDU (128.180.2.14):
                                                icmp_seq=8 time=0.655 ms
64 bytes from ws1.CC.Lehigh.EDU (128.180.2.14):
                                                icmp seg=9 time=0.663 ms
                                                icmp seq=10 time=0.724 ms
64 bytes from ws1.CC.Lehigh.EDU (128.180.2.14):
```

--- www.lehigh.edu ping statistics ---10 packets transmitted, 10 received, 0% loss, time 9091ms rtt min/avg/max/mdev = 0.648/0.738/1.006/0.109 ms

#### traceroute

- Finds the sequence of gateways traveled
- Works by increasing the TTL of the packet sent
- traceroute -n skips DNS

ariel% traceroute www.princeton.edu traceroute to hulk.princeton.edu (128.112.128.15), 30 hops max, 40 byte packets

- 1 128.180.123.254 (128.180.123.254) 3.406ms 0.940ms 0.676ms
- 2 ewfmB-GBE-A.CC.Lehigh.EDU (128.180.18.4) 0.407ms 0.465ms 0.640ms
- 3 ewfmd-ewfmb.CC.Lehigh.EDU (128.180.128.82) 0.952ms 0.649ms 0.830ms
- 4 ewfmc-ewfmd.CC.Lehigh.EDU (128.180.128.89) 1.005ms 1.687ms 1.464ms 5 local.lehigh1.magpi.net (198.32.42.145) 5.148ms 4.810ms 4.721ms 6 phl-02-08.backbone.magpi.net (198.32.42.197) 4.277ms 4.895ms 4.362ms 7 remote princetop magpi pet (198.32.42.66) 33 474ms 20 058ms 20 300ms
- 7 remote.princeton.magpi.net (198.32.42.66) 33.474ms 20.958ms 20.399ms 8 gigagatel.Princeton.EDU (128.112.12.21) 25.451ms 9.580ms 20.908ms
- 9 hulk.Princeton.EDU (128.112.128.15) 11.067ms \* 34.043ms

#### netstat

#### - Tons o' network statistics

| # netstat   more<br>Active Internet connections (w/o servers) |      |                              |                         |             |  |  |
|---------------------------------------------------------------|------|------------------------------|-------------------------|-------------|--|--|
|                                                               |      | Local Address                | Foreign Address         | State       |  |  |
| tcp 0                                                         | 0    | someserver:www               | td9091978.adsl.ter:1819 | ESTABLISHED |  |  |
| tcp 0                                                         | 0    | someserver:www               | td9091978.adsl.ter:1817 | TIME_WAIT   |  |  |
| tcp 0                                                         | 0    | someserver:www               | unknown.servercen:53522 | —           |  |  |
| tcp 0                                                         | 0    | someserver:www               | lj1157.inktomisea:49477 | TIME_WAIT   |  |  |
| tcp 0                                                         | 1    | <pre>someserver:1248</pre>   | 218.15.192.166:smtp     | SYN_SENT    |  |  |
| tcp 0                                                         | 0    | someserver:www               | cable200-75-67-206:3307 | FIN_WAIT2   |  |  |
| tcp 0                                                         | 0    | <pre>someserver:1224</pre>   | mx02.osn.de:smtp        | ESTABLISHED |  |  |
| tcp 0                                                         | 0    | <pre>localhos:x11-ssh-</pre> | offset localhost:57893  | ESTABLISHED |  |  |
| tcp 0                                                         | 4209 | localhost:6023               | localhost:34263         | FIN_WAIT1   |  |  |

#### - Can also show

• interface configurations, routing tables, counter values

#### **Packet sniffers**

- Show you what is really on the network going past your network interface
  - Not as useful in a switched environment
- Examples: tcpdump, wireshark

```
# tcpdump
tcpdump: listening on eth0
19:05:08 220.168.28.55.http > wume1.cse.lehigh.edu.64207: P
1001579411:1001579684(273) ack 3591949882 win 65300 <nop, nop, timestamp
64538628 1686086162> (DF)
19:05:08 wume1.cse.lehigh.edu.36560 > G.ROOT-SERVERS.NET.domain:
                                                                   7131
[1au] PTR? 55.28.168.220.in-addr.arpa. (55) (DF)
19:05:08 G.ROOT-SERVERS.NET.domain > wume1.cse.lehigh.edu.36560:
                                                                   7131-
% 0/4/2 (164) (DF)
19:05:08 wume1.cse.lehigh.edu.36560 > l.gtld-servers.net.domain:
                                                                   24184
A? NS1.APNIC.NET. (31) (DF)
19:05:08 wume1.cse.lehigh.edu.36560 > ns.ripe.net.domain:
                                                            12092 [lau]
PTR? 55.28.168.220.in-addr.arpa. (55) (DF)
```

#### **Remote access**

- Connecting users to the organization
  - Check email, access data when traveling
  - Work from home
  - Remote facilities (e.g., stationed at customer site) but need access to organization network regularly
- Different needs, different support requirements
  - Establish an SLA
  - Worry about authentication, security, performance, costs
  - Consider centralization of authentication
  - Consider outsourcing changing technologies